# JDEtips <sup>4</sup>**On Technical / CNC**

# Creating a Separate PDF for Every Invoice

 **By Cezary Dadura**

E1 *Editor's Note: So, you've got a bunch of sales order that you need to invoice. You go ahead and run invoice print. But, what do you get? One big PDF file with all of the invoices. Not exactly practical since you'll probably need to send individual PDFs to various customers via email or fax. You really need a separate PDF for each invoice. Does this mean you'll have to run a separate report for each one? Not necessary, says JDEtips newcomer Cezary Dadura. Cezary shows us how to use Report Design Aid and a custom process to get the results we want from JD Edwards®.* 

#### **Introduction**

When the R42565 report is executed for a batch of sales orders to be invoiced, one big PDF file is created that contains all of the invoices; this isn't always practical for many reasons. In this article, we are going to present some techniques to create a separate PDF file for every invoice. The benefit of this is that now invoices can be used, for example, as email attachments when sending them to customers or in other batch processes.

There are a few ways to achieve the goal of individual PDFs for each invoice. In this article we'll explain in detail two different solutions:

- Use the Report Design Aid utility to get the desired results.
- Create a custom process to manage batch output at the enterprise server operating system level (UNIX and Windows script solution).

These solutions can be applied either to OneWorld® Xe or to EnterpriseOne® 8.x.

#### **Report Design Aid Solution**

This solution requires knowledge of report designing; however, because the report is pretty simple, even a novice user can implement it.

The idea is as follows: With the current setup, if we want to print 100 invoices to separate PDF files (for example), we would need to run a properly configured version of the R42565 report 100 times, each report individually. This can be very tedious and error prone; therefore, we will create a custom report that will launch the R42565 in sequence. Let's name that custom report R5942000 – "Launch a number of R42565".

## *There are a few ways to achieve the goal of individual PDFs for each invoice.*

The report consists of:

- Group section build on the V4211J Business View.
- Level break footer on the Order Number column section.

The 'Do Section' event of the Order Number section has the Event Rules code shown in Figure 1.

It is important to call the appropriate version of R42565 – the version name of R5942000 is passed directly as the version name of the launched R42565 report. We achieve that by passing the 'SL Version-Name' value to a call of R42565 report as shown in Figure 1. It's also worth mentioning that to make a

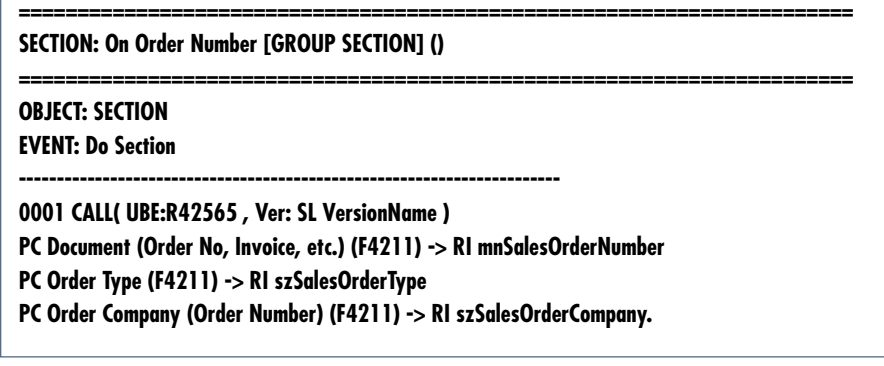

Figure 1 – Order Number Section

**Page** 

# JDEtips <sup>4</sup>**On Technical / CNC**

data selection consistent with R42565 report, we need to use the same Business View in R5942000 as in R42565 (i.e. V4211J).

After running the R5942000 report, we'll get plenty of PDF files in the PrintQueue folder. Each file will correspond to one sales invoice with one exception: If the order lines have more then one Payment Terms Code assigned for a given sales order number, we will get more than one invoice in the PDF file.

You'll also notice that there is no easy way to have access to PDF files created in the PrintQueue folder from within the R5942000 report.

Properties of the report can be seen in Figure 2 – "R594200 Page Header And Group Section" and in Figure 3 – "R594200 Level Break Footer 'On Order Number'."

### **Custom Process Solution**

The custom process solution is based on the command line in the UNIX and Windows utilities, allowing us to interpret and process the stream passed from the JD Edwards system to a printer. To do this we'll need to:

- Add a printer to JD Edwards to allow us to send files as PDFs rather than PCL or POSTSCRIPT.
- Set some not-so-well-known parameters of the jde.ini configuration file to direct JD Edwards to make PDF files more suitable for processing.
- Analyze the PDF stream and create a separate file for every invoice.

We will need to make a small modification to the R42565 report. This should not be a big problem because the R42565 report is almost always modified to meet customer expectations.

> Figure 3 –R594200 Level Break Footer "On Order Number"

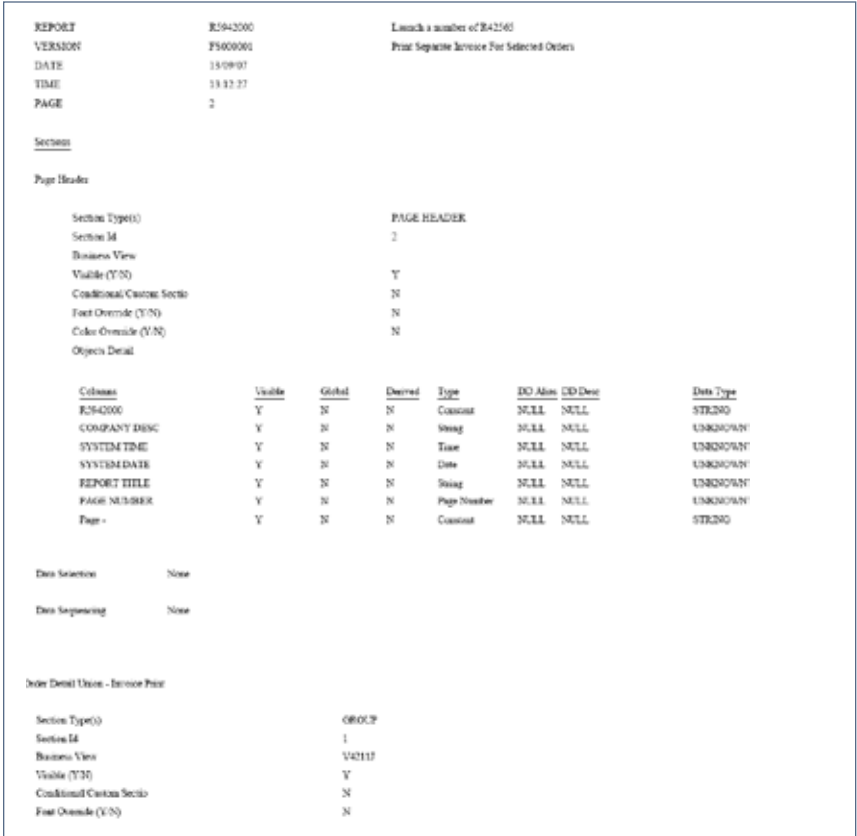

#### Figure 2 – R594200 Page Header and Group Section

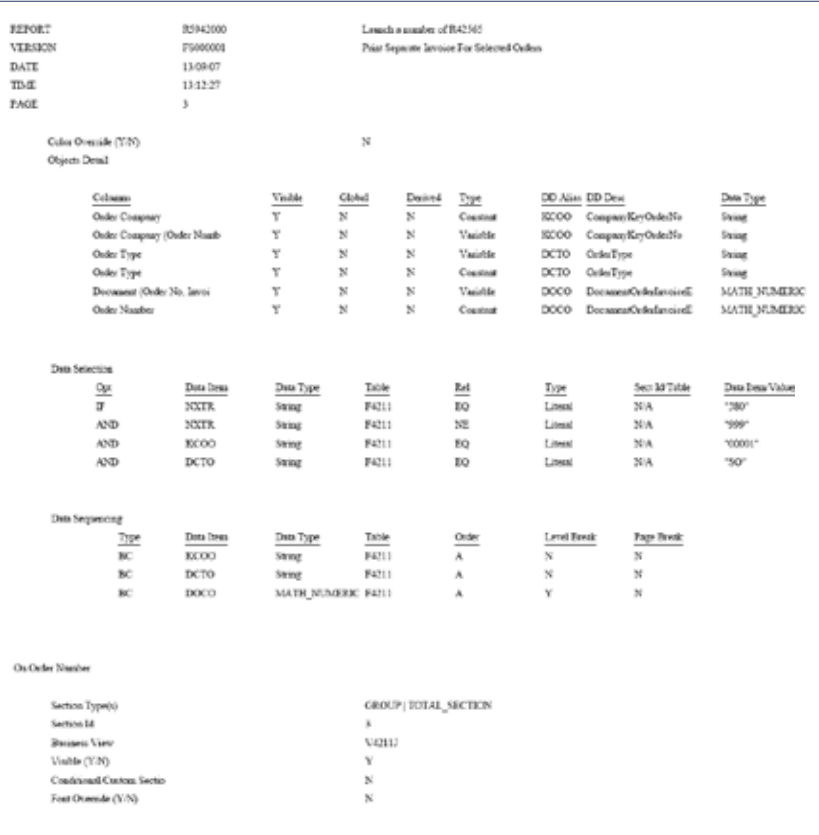

JDEtips  $\mathcal{J}_{\mathit{ounu}}$ 

 $\mathsf{DE}$ tips  $\mathcal{J}_{normal}$ 

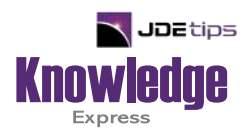

## This Article Continues…

**Subscribers,** log in from our main search page to access the full article:

### **[www.JDEtips.com/MyAccess.html](https://jdetips.com/MyAccess.html)**

### **Not a Subscriber? Gain access to our full library of JDE topics:**

**[www.JDEtips.com/JD-Edwards-Library](https://jdetips.com/JD-Edwards-Library/default.html)**

Visit **[www.JDEtips.com](https://www.jdetips.com/)** for information on the JDEtips University schedule, private training and consulting, and our Knowledge Express Document Library.

License Information: The use of JDE is granted to JDEtips, Inc. by permission from J.D. Edwards World Source Company. The information on this website and in our publications is the copyrighted work of JDEtips, Inc. and is owned by JDEtips, Inc.

NO WARRANTY: This documentation is delivered as is, and JDEtips, Inc. makes no warranty as to its accuracy or use. Any use of this documentation is at the risk of the user. Although we make every good faith effort to ensure accuracy, this document may include technical or other inaccuracies or typographical errors. JDEtips, Inc. reserves the right to make changes without prior notice.

Oracle and J.D. Edwards EnterpriseOne and World are trademarks or registered trademarks of Oracle Corporation. All other trademarks and product names are the property of their respective owners.

Copyright © by JDEtips, Inc.